# Grove - Differential Amplifier v1.2

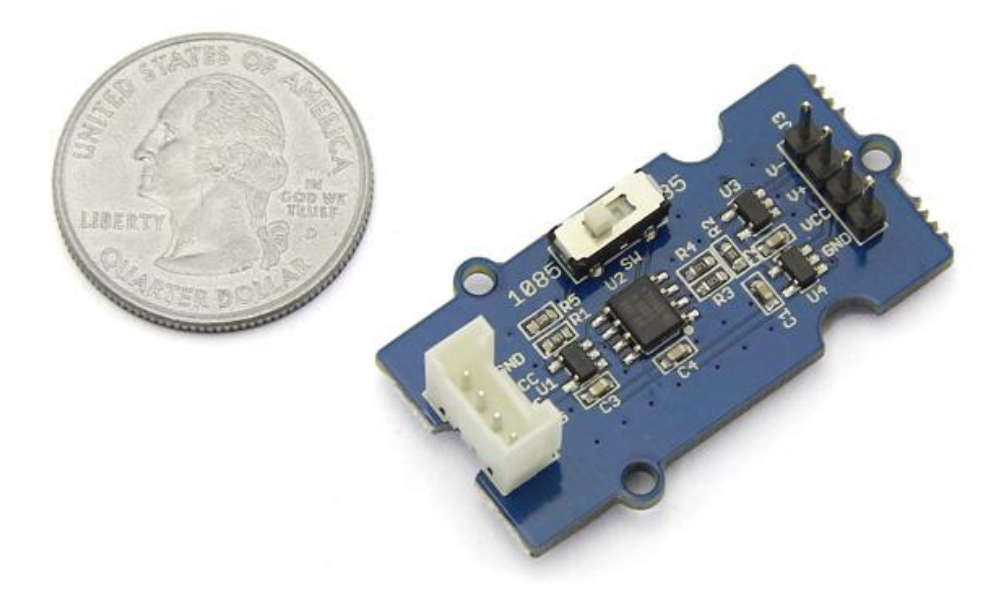

This Grove is designed for precise differential-input amplification. Input the differential signals of your sensor to this module through the male pins, then your Arduino will get a precisely amplified output from the Grove interface. The gain scale factor is selectable. You can get a 35 times or 1085 times amplification via a switch on the board.

### Get One Now !!

[\[https://www.seeedstudio.com/Grove-Differential-Amplifier-p-](https://www.seeedstudio.com/Grove-Differential-Amplifier-p-1284.html)1284.html]

### Features

- High amplifying precision
- Selectable scale factor
- Can be conveniently read by Arduino

#### **Tip** More details about Grove modules please refer to Grove System [\[https://wiki.seeedstudio.com/Grove\\_System/\]](https://wiki.seeedstudio.com/Grove_System/)  $\boldsymbol{\Theta}$

# Applications

- Data acquisition
- Battery operated systems
- Pressure and temperature bridge amplifiers
- General purpose instrumentation

# **Specifications**

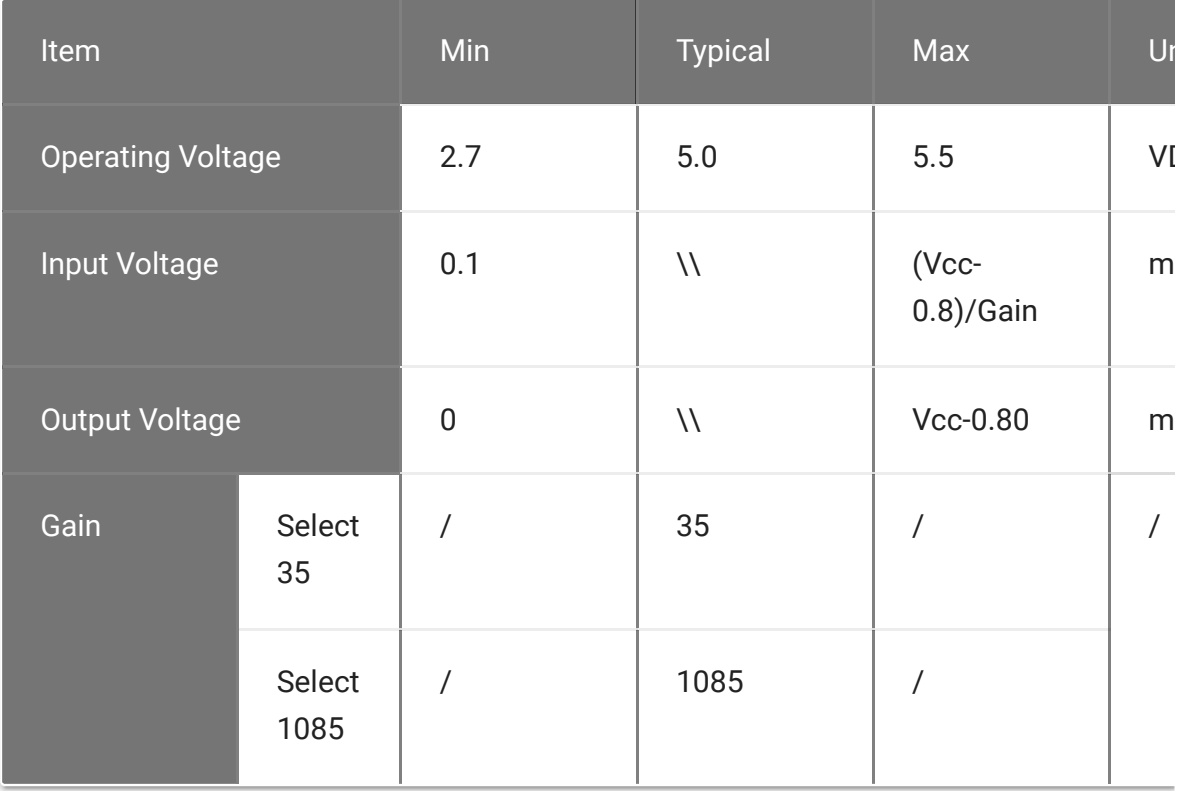

Platforms Supported

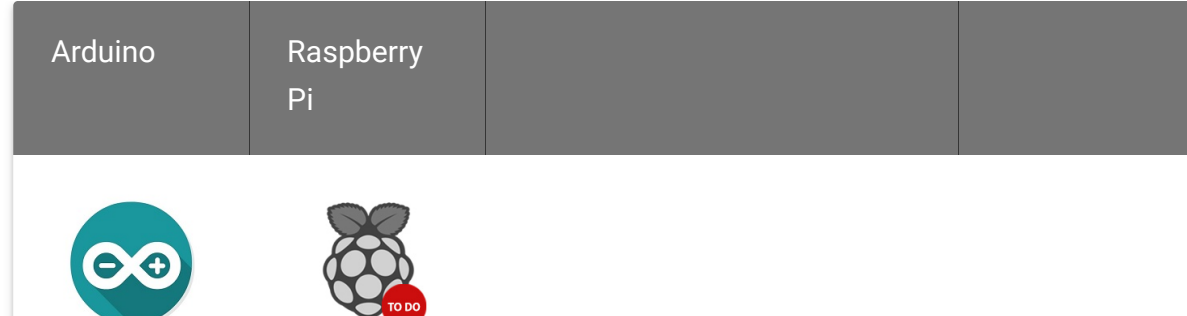

warning

#### **Caution**

The platforms mentioned above as supported is/are an indication of the module's software or theoritical compatibility. We only provide software library or code examples for Arduino platform in most cases. It is not

 $\blacktriangleright$ 

 $\blacktriangleright$ 

possible to provide software library / demo code for all possible MCU platforms. Hence, users have to write their own software library.

## Usage

#### **1. Sensor Choosing**

The amplifier can turn signals in mA scale up to A scale. Before using it, make sure the output range of your sensor is in mA scale. For example, [Weight Sensor \[/Weight\\_Sensor\\_Load\\_Cell\\_0-500g\]](https://wiki.seeedstudio.com/Weight_Sensor_Load_Cell_0-500g) is one of them.

#### **2. Connector Reforming**

To pair the weight sensor up with the male pins on the amplifier, female connectors need to be soldered on its wires.

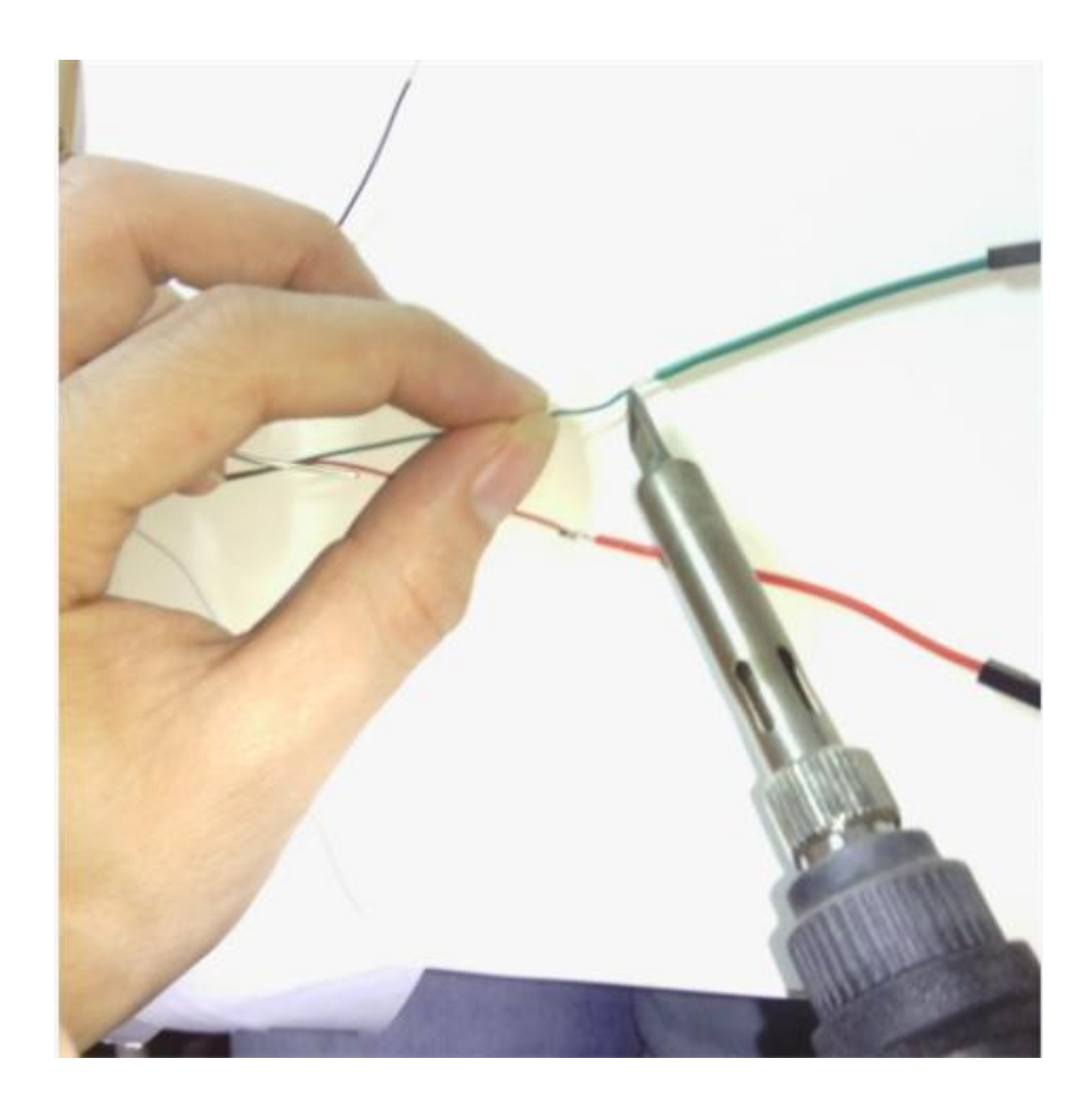

#### **3. Hardware Hookup**

Connect the weight sensor to the amplifier as the picture depicts below.

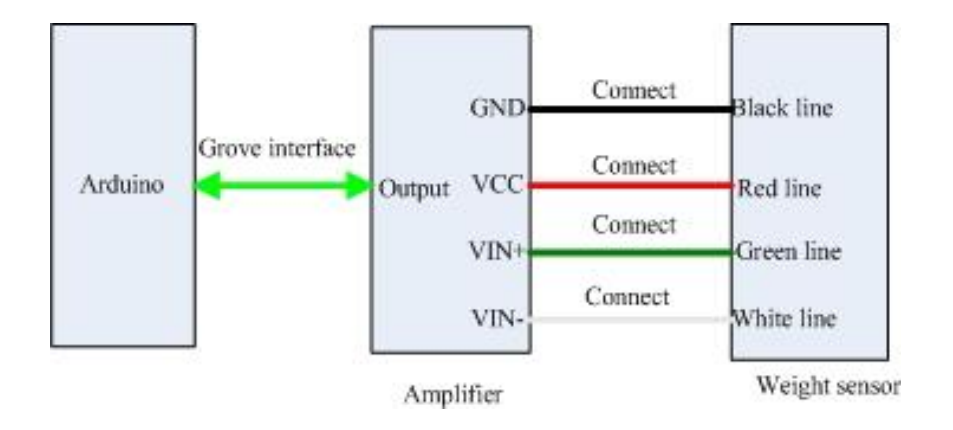

 $\Box$ 

#### **4. Measurement**

Copy and paste the demo code below to Arduino IDE and upload it.

```
1 void setup()
2 \qquad \qquad3 Serial.begin(9600);
4 Serial.println("start");
5 }
6
7 void loop()
8 {
9 int i;
10 int value;
11 float V,Vo;
12 float Sum=0;
13 for(i=0;i<10;i++)
14 \qquad \qquad15 value=analogRead(4);
16 V=value*5.00/1023;
17 Sum+=V;
18 delay(10);
19 }
20 Vo=Sum/10;
21 Serial.print("Output score:");
22 Serial.println(Vo);
23 delay(1000);
24 }
```
You can view the amplified signals via serial monitor. For the value of the input signal, you need to use the multimeter to measure the voltage difference between VIN+ and VIN-.

## Schematic Online Viewer

### **Resources**

- [v1.2 Eagle File \[https://files.seeedstudio.com/wiki/Grove-](https://files.seeedstudio.com/wiki/Grove-Differential_Amplifier_v1.2/res/Grove-Differential_Amplifier_v1.2_eagle.zip)Differential\_Amplifier\_v1.2/res/Grove-Differential\_Amplifier\_v1.2\_eagle.zip]
- [v1.2 Schematic \[https://files.seeedstudio.com/wiki/Grove-](https://files.seeedstudio.com/wiki/Grove-Differential_Amplifier_v1.2/res/Grove-Differential_Amplifier_v1.2.pdf)Differential\_Amplifier\_v1.2/res/Grove-Differential\_Amplifier\_v1.2.pdf]

[INA132 Datasheet \[https://files.seeedstudio.com/wiki/Grove-](https://files.seeedstudio.com/wiki/Grove-Differential_Amplifier_v1.2/res/Ina132.pdf)Differential\_Amplifier\_v1.2/res/Ina132.pdf]

## Tech Support

#### [Please submit any technical issue into our forum](https://forum.seeedstudio.com/)

[https://forum.seeedstudio.com/].

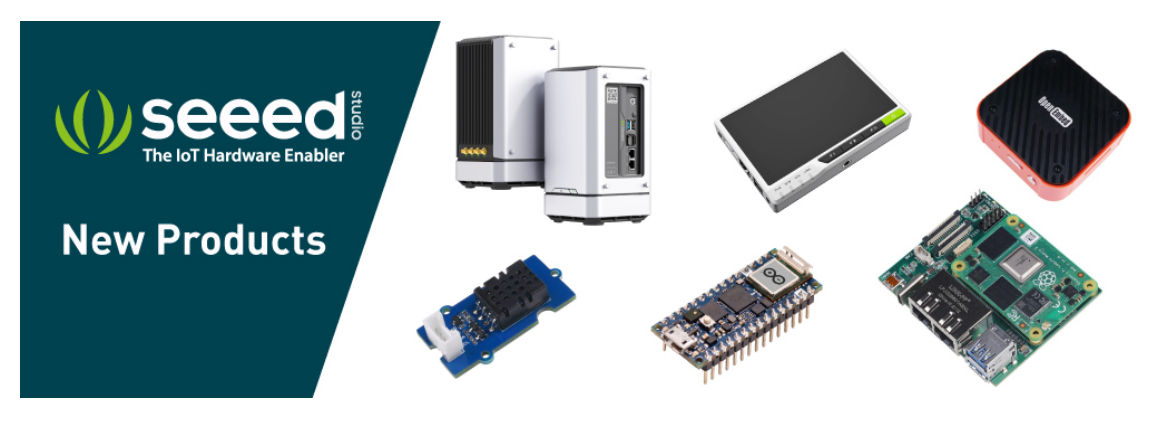

[https://www.seeedstudio.com/act-4.html? [utm\\_source=wiki&utm\\_medium=wikibanner&utm\\_campaign=newpr](https://www.seeedstudio.com/act-4.html?utm_source=wiki&utm_medium=wikibanner&utm_campaign=newproducts) oducts]